Providers with Internet access can quickly find answers to questions about members, providers and benefit plans by visiting **Blue KC's Blue KC Provider Portal at Providers. BlueKC.com.** 

## Blue KC's Blue KC Provider Portal gives 24/7/365 access to:

- Member information such as the status of a claim, eligibility of a member, benefits or coverage of a member's plan, remittance advices, explanation of benefits (EOB) and medical policies.
- A provider directory, which enables members and providers to find addresses and telephone numbers for network providers affiliated with Blue KC. Providers can use this site to verify the accuracy of their own contact information.
- Organizational administrator have the responsibility of adding and managing the users in a provider's practice/facility who will need access to the portal. Please do not share login information, HIPAA requires that each user have their own username and password. After login, access under the header titled Account Administration, the Manage Users area is on the right.
- You must sign in once every 30 days or the password will expire. With regular usage, passwords will expire every 120 days. Contact our Organizational Administrator or call 816-395-3700 for a password reset.

Providers must login to the Blue KC Provider Portal to access claims and eligibility information, forms, benefits or coverage of a member's plan, remittance advices and medical policies. Login is not necessary to use Find a Doctor.

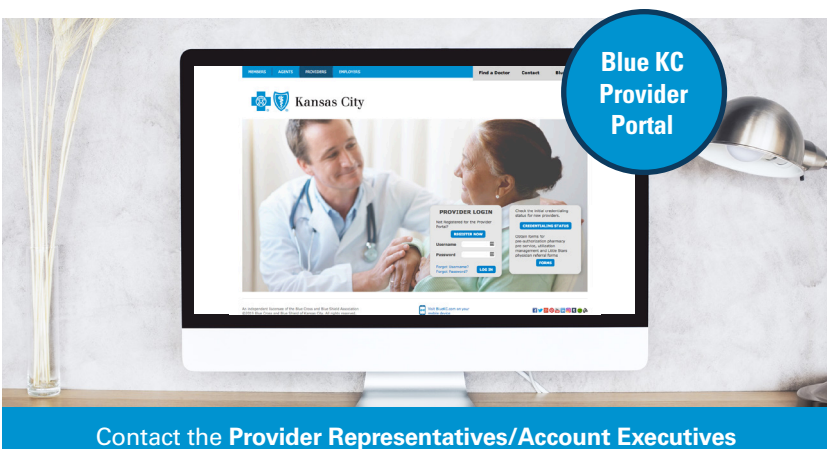

assigned to the provider with any questions.

## **Request Access:**

Follow these steps:

- 1. From Providers. BlueKC.com click REGISTER NOW.
- 2. Complete the form.
- 3. Click SUBMIT.

You will receive an email with login information.

## LOGIN:

Follow these steps to login:

- 1. Go to Providers. BlueKC.com.
- 2. Type Username and Password, then click LOGIN.

All alphabetic characters in usernames and initial passwords are lower case.

## Navigation

After LOGIN, the Home page will be displayed. From the Home page, use the navigation menu across the top or left side of the page:

- Claims/Eligibility
- Communications
- Resources
- $\bullet$  Forms
- Medical Policies
- Account Administration

In the upper right see Find a Doctor, Contact and the LOGOFF links.